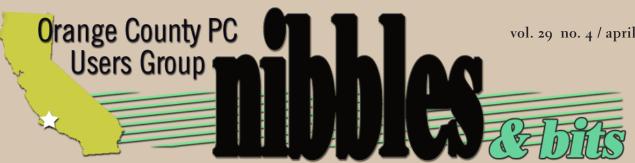

award winning monthly newsletter for orcopug members

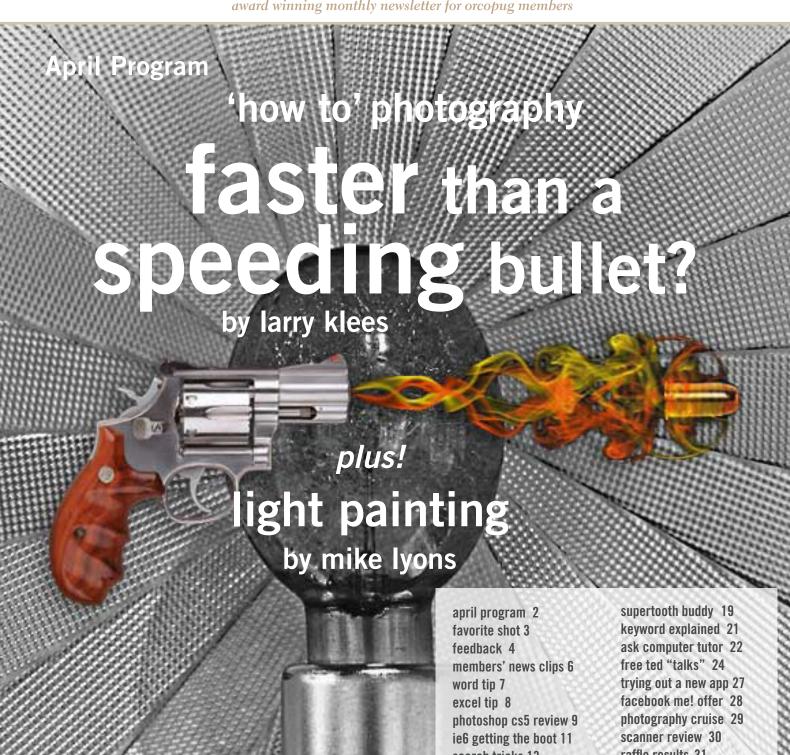

search tricks 13 ipv6 is coming 15 will change affect you 17 what is ipv6 18

raffle results 31 net neutrality 31 user group deals 31 orcopug information 32

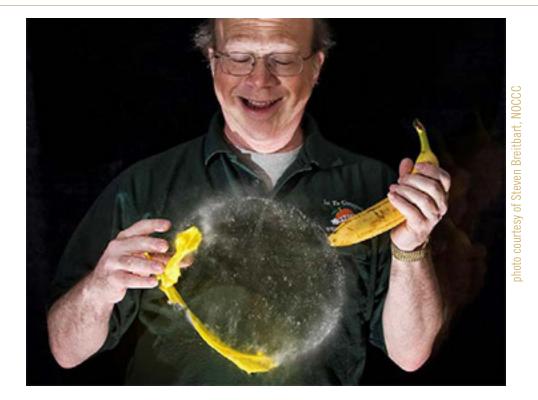

# now photographers can capture images that are faster than the blink of an eye

by Mike Lyons and Larry Klees

ou have all seen the image of a bullet ripping a playing card in half. Somehow, we think our meeting location might not approve of our group recreating that scenario. So we're going to photograph balloons—water balloons, exploding in the dark—just inches from your face! Actually the process doesn't hurt a bit and it's guaranteed to find the childlike spirit in any adult.

Larry Klees will help us capture these images with a dSLR, high speed flash and a sound trigger, at our meeting on Tuesday, April 12.

If you were to try photographing an exploding balloon, you could spend a lot of time trying to capture the perfect moment when the balloon ruptures and the water droplets inside of it retain the original shape of the balloon. Balloons and specialized equipment available at the meeting can help many of your digital cameras take a portrait of you with a balloon synchronized to the precise 1/10,000th of a second when it pops. While a portrait taken with your own camera is more satisfying, a computer with card readers will be available to copy your portrait from the dSLR to your memory card

or a flash drive. If you would like to pop a special balloon (Mickey Mouse, poodle, giraffe, etc.) bring that too.

And you won't believe the "implements of destruction" that you will use to burst the balloons!

Time permitting, Mike Lyons will also show you how to do "light painting." Unlike high speed capture, light painting doesn't require special equipment. You only need a camera capable of slow shutter speeds, a variety of everyday lighting devices (flashlights, LED lights, glow sticks, etc.), and a darkened area.

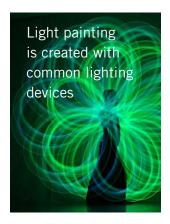

The idea is to "paint" designs, graffiti, or signs with your light instrument of choice. Samples of light painting can be found at http://bit.ly/g85vzh and http://bit.ly/fmgUsx.

So what do you need? Bring your camera, a tripod and shutter release if you have one, and your willingness to play and have a good time. And grab a friend. Let's make some interesting images!

# Favorite Shot

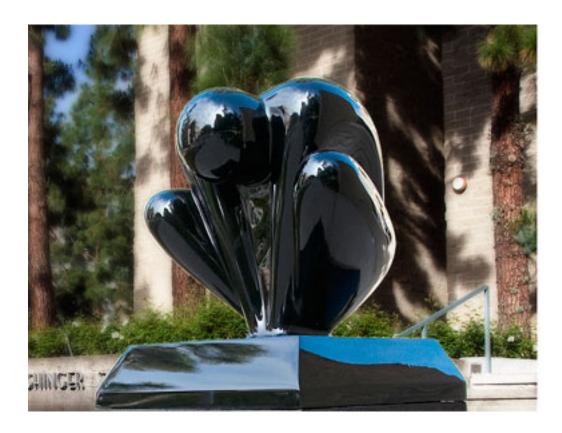

his truly one of my favorite photos. It's a new sculpture at Chapman University. A photographer would really have to screw-up to take a bad photo of this thing.

The title is

Emergence. I think this is one of the most beautiful sculptures I have ever seen.

The accompanying plaque has the pertinent details about the sculpture.

Photos by Larry Klees ORCOPUG

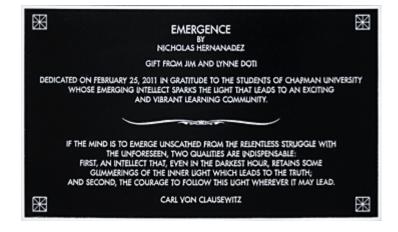

# feedback

#### TED WIRTZ ORCOPUG

reading that there is growing suspicion that many of the bit.ly link shortcuts are going to stop working. The "ly" stands for Libya, and Libya's internet has been shut down due to the government's attempts to stop the rebels from communicating.

The following link is not the one I saw earlier. However it does explain that just because "authoritative" servers exist outside of Libya, they must still periodically get updates from the "root" server, which IS in Libya. Without updates, the information is eventually considered "stale" and is discarded. I believe that period is between 28 to 30 days—http://bit.ly/gnTiW3 People might be able to modify the discard timeouts, but that would probably break some well established rules of domain server hierarchy updates. I'm also not sure how new domains or shortcuts could be added if the root servers are blocked.

(We are interviewing someone with answers to these questions in next month's issue. —LG)

#### NEIL LONGMUIR WPCUSRGRP, CANADA

've scanned another 1,500 images over the past six weeks. I also think I'm getting to know the Nikon Scan software a lot better. It contains a lot of features but the documentation is not really that great. A bit of experimenting has brought out some hidden gems.

A friend of mine brought over some 2-1/4 slides taken with a Hassleblad and the Zeiss f2.8 planar lens. The slides were incredibly sharp but a good two-thirds of a stop underexposed. After a few "try this" and "try that" we figured out how to effectively use the software. We saved the files as Adobe PSD files and then brought them into Photoshop CS5.

The final results were fantastic. We made some prints 20 inches by 20 inches which were just beautiful.

## RON INGRAHAM, EDITOR SCPCUG, FLORIDA

Bob Click, The Deals Guy, had a stroke. I called to see why the January column wasn't forthcoming, and that was the answer from his wife. His address is 113 Chutney Drive, Orlando, FL 32825-3607. He is a longtime member of the SCPCUG, and was awarded a life membership last year.

## MIKE MITCHELL, EDITOR TPCUC, KANSAS

'm a couple issues behind but I really enjoy reading your newsletter every month! Great layout and content! It looks like there are a lot of members in your club that contribute articles. I wish there were more willing people in our club that would do the same, or submit pictures for our publication.

## TERRY CURRIER, PRESIDENT WINNERS, CALIFORNIA

or a recent meeting, we went on a field trip to the Microsoft Store 578, The Shops at Mission Viejo, in Mission Viejo. They sell both hardware and software, and really emphasize service. They gave us a lesson on Windows 7 with tips and tricks. One of the best things about the Microsoft store is if you buy a computer from them, they will help you set it up and make sure everything is working fine before (if you want) you leave.

Other services they have: Answer Desk — They can answer technical questions, perform diagnostics and make repairs on-site.

Personal Shopping — They can answer questions, offer advice and give hands-on product demonstrations.

# feedback

## CHARLES ADAMS MELBPC, AUSTRALIA

As a Melbourne PC user group member I think we have just over 3,000 members at the moment. Melbourne PC UG has been very successful in the early days of email when it had a great surge of members who wanted an inexpensive service. We earned enough money to buy our own clubrooms in a factory area.

While the club has all those members we mostly only see 150 to 200 at meetings, and they are all stalwarts. The rest survive on the printed newsletter and in various local SIG groups. but we also have about 20 special interest groups some of which are very well attended. I do not know how typical that is.

The single largest group is the Retired and Interested persons SIG. It comprises a hardware meeting group of about 40 and a general group of about 100. Most of the gurus are in this group and about 15 of us go off to lunch after Friday morning meetings; this is a very sociable group. Many of the other SIG group leaders come from this core membership. Most are ex-committee members. I am a regular attendee at their events.

Our newsletter is still distributed by the postal service and seeing yours for this month suggests we should go to an all email distribution and save the printing costs. When all is said and done most of us only read it once. I am copying this to our president for consideration at our next committee meeting.

Our newsletter is on our website, http://www.melbpc.org. au/, and is quite different with more reports about the SIGs and meeting notices etc.

(This note was received after the committee meeting.)

All I can tell you is that (in the future) the newsletter "Update" is to be distributed through the post as a CD or maybe a DVD. I don't know what the software used will be. This will save us \$6,000 a month printing costs.

Since then, arrangements have been made to introduce a club wireless internet, at a very good price, but it is not yet up and running.

We own our own club rooms with three staff, a large meeting room, two training rooms, a small projection room and a kitchen. It is in an industrial area.

# JEFF ATWOOD @CODINGHORROR TWITTER

Want to feel old today?
"What are the Windows
a:\ and b:\ drives used for?"
http://goo.gl/AQjvM

#### CLAUDIA HORACK BRISTOW PRESIDENT HHIC, SOUTH CAROLINA

y cousin in Massachusetts Called and mentioned that her computer had been attacked by a virus and was in the shop for some very expensive scrubbing. It seems that while she was on the internet a pop-up appeared purporting to be from Microsoft. She was savvy enough not to open it. She did, however, make a very typical but fatal error. She tried to close the pop-up by clicking on the X in the upper right corner. This triggered the embedded virus that eventually put her computer in the shop. She now knows one effective way to close a pop-up or open window: simultaneously press the Alt+ F<sub>4</sub>

(I've used this tip three times to avoid the LizaMoon virus! Read the WindowsSecrets' article about the new malware threat at http://bit.ly/gFH1gb-LG)

# news clips from members

#### 3 ways to help you identify a security tool virus on your computer

There is no doubt that quality security tools can be a boon to your PC's security. A good antivirus and firewall can protect you from most threats and do so without being an excessive drag on system resources. Going without is possible, but risky, as any mistake made on your part could easily result in infection.

Unfortunately, those who want to spread malware know that people want to protect their PCs and have created a weapon that exploits it – the security tool virus. This is a threat that has been around for some time, but continues to be an issue, as the people who tend to download a security tool virus are also usually people who don't have a way to detect it.

Let's take a look at some common traits these malware threats possess that blow their cover — the

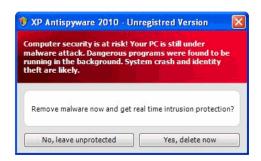

Security tool viruses use aggressive fear-based advertising such as this one, that pop-up on your screen image (shown) is one way. Read about the other methods and view the screenshots at http://www.makeuseof.com/tag/identify-security-tool-virus/or http://bit.ly/gtcIJw

Submitted by Mike Lyons, ORCOPUG president

#### do not track me!

Zombie cookies? No, they are not a sweet Halloween treat. They are bits of code placed on your computer by companies that track you while you're on the Internet — they come back even after you have carefully deleted them. And that's not illegal.

Tools on your computer to "delete all cookies" are easily evaded, and the "zombie cookie" is just one example.

We think you deserve some privacy while you're online. So we're pushing for new framework that would give you some choice in the matter.

You should have the right to decide if your private information — your e-mails, your book choices, your health concerns, your research on retirement options — is collected, analyzed and profiled by online tracking companies that you have no relationship with and have never heard of.

Take a moment right now to show your support for privacy legislation in Congress. (Sponsored by Consumerreports.org, http://bit.ly/hSr7EF)

Submitted by Stan Leese, ORCOPUG

# inserting the user's address in version 2007

ord automatically maintains several items of information about you, as a user. One such item is your address, which is changed on the User Information tab of the Options dialog box. If you want to automatically insert the user address in your documents, you can follow these steps:

- 1. Position the insertion point where you want the address inserted.
- 2. Make sure the Insert tab of the ribbon is selected.
- 3. In the Text group, click Quick Parts. You'll see a drop-down menu.
- 4. Choose Field. Word displays the Field dialog box.

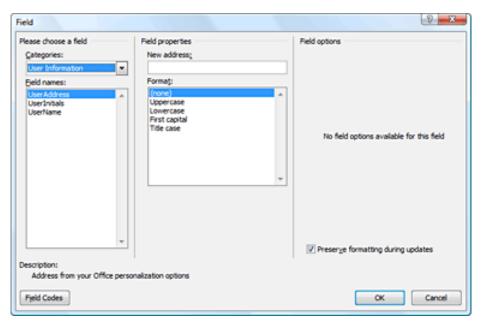

The Field dialog box

- 5. In the Categories drop-down list, choose User Information.
- 6. In the Field Names list choose UserAddress.
- 7. Click on OK to close the dialog box and insert your field.

Copyright © 2011 by Sharon Parq Associates, Inc. Reprinted by permission. Thousands of free Microsoft Word tips can be found online at http://word.tips.net.

ORANGE COUNTY PC USERS GROUP — APRIL 2011

# copying values in all versions

here are many ways that you can use Excel's tools to fill out various cells in a worksheet. One of the most common tools is to copy a cell (or cells) and then paste them into other cells. The only problem with this approach is that when you copy cells, you also copy the format of the original cells into the target cells. What if you just want to copy the values from the original cells, but retain the formatting already applied in the target cells?

You probably already know that you can use the Paste Special option from the Home tab of the ribbon (Excel 2007 and 2010) or the Edit menu (older versions of Excel), and then choose the Values option to paste just the values. If the target cells are right next to the original cells, there is an even easier way to accomplish the same task. Simply follow these steps:

- 1. Select the original cells whose values you want to copy.
- 2. Right-click on the fill handle (at the bottom right-corner of the selection) and drag the selection to encompass the target cells. When you release the mouse button, a Context menu appears.
- 3. Choose the Fill Values option. Excel fills the target cells with the values from the original cells; the formatting remains unchanged.

| Bi-Mart           | \$19.99 |                                                               |
|-------------------|---------|---------------------------------------------------------------|
| Fry's Electronics | \$14.99 |                                                               |
| jascoproducts.com | \$9.99  |                                                               |
| Amazon            | \$13.99 |                                                               |
| ToolFetch         | \$9.50  | A "Fill Handle"                                               |
| Amazon            | \$14.93 | is the small black square in the                              |
|                   |         | lower right corner<br>of a cell when you<br>click on the cell |

Copyright © 2011 by Sharon Parq Associates, Inc. Reprinted by permission. Thousands of free Microsoft Excel tips can be found online at http://excel.tips.net.

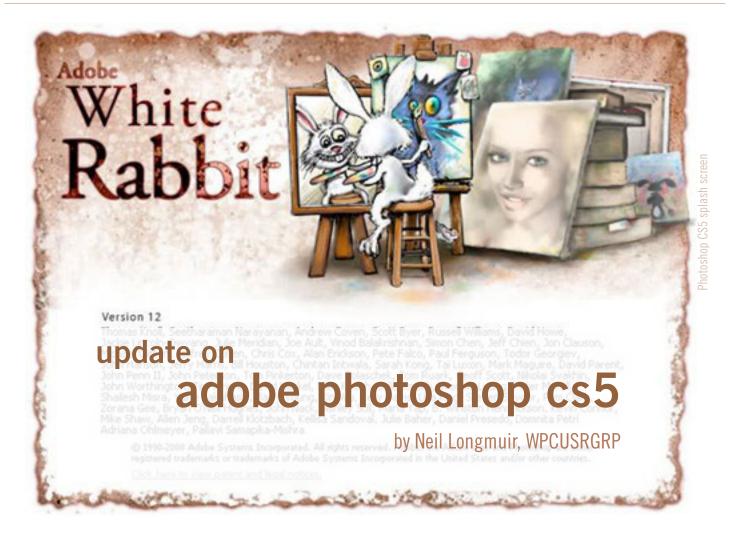

he first thing I've done since last talking about CS5 is a motherboard upgrade from a ASUS 78 series board to the ASUS M4A88TD-M/USB3 motherboard. And I put in an ATI 5450 video card with 1 Gig of RAM. To put it bluntly, this is a dynamite photo editing dream.

Speed is the most noticeable feature. The new ASUS chipset has made a significant difference. Now on to Adobe Photoshop CS5. Does it run faster on the new motherboard than the old one. Yes! Also, because Kodak will not be updating any of their old Plug-ins for Photoshop (ROC, GEM, AIR, DDE) the old ones no longer work with the 64 bit version of CS5. By the way, this is also the reason Nikon is not providing drivers to work with Windows 7. The Kodak drivers are built into the Nikon 9000ED hardware.

This has been a blessing in disguise, because the Adobe RAW converter 2010 has a terrific noise reduction algorithm built-in. Once you bring your image into CS5 Adobe does a lot of work with its Auto Color algorithm. The new Adobe Auto Color removed color casts from some old Ektachrome and Anscochrome slides I took back in the late 1950s and early 60s. The recovery of the color from these old slides was something else. I'm going to attach an image I took of my dad back in June 1960. The image looks fabulous, the original slide... you could make out my dad holding something. That something was a 15 pound 15 ounce walleye he caught earlier that morning.

My working with CS5 is still a work in progress, but I'm getting a whole lot better with it. One of the features that got lost in CS5 is something called

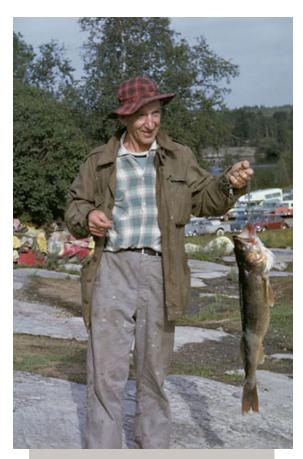

Photoshop's CS5 Auto Color works well on old Ektachrome and Anscochrome slides, such as this one of my Dad in 1960; the sunset in 1998, and farm in 1958.

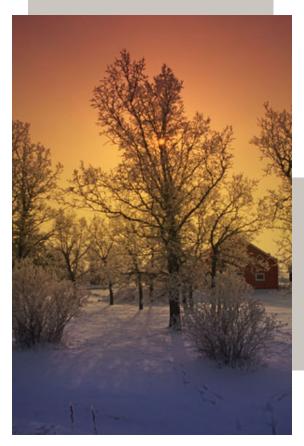

the Smart Brush. It has been available in Photoshop Elements since version 7 and is really one brush I would like in CS5. The Smart Brush has a good selection of presets that allow you to change things such as Blue Skies (this preset improves the sky colors). Cloud contrast improves the contrast in clouds. Even better, it is easy to use. Just click where you want to start and drag the brush across the area you want to change. It allows you to add or subtract from the area easily too. I've been working with CS5 and Elements 9 opened at the same time and have been saving the CS5 image as a Adobe PSD and then opening the file in Elements and using the Smart Brush, resaving the file and bringing it back into CS5 for final editing.

I've also just started using Smart Objects which is a very slick concept too. So image editing is really becoming a lot easier.

Here are two other images. The first one is from Bob Hopley's farm in Orche River Manitoba taken in 1958. The original slide was faded and the colors...well, let's just say they were pathetic. CS5's Auto Color and noise reduction made this a good image. The recovery of the color from the images I took that day were donated to the Agriculture Hall of Fame. I also have some other images I'm working on for them taken in the early 1960s.

The other image is of a sunset taken in 1998. We had some hoar frost and the sun was just going down when I came across this scene. I used the Smart Brush to intensify the sky. The original sky was quite pale.

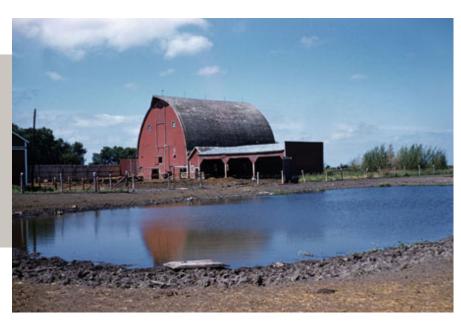

# outta the way ie6...

## ie9 is comin' through!

by Linda Gonse

icrosoft released its new Internet Explorer 9 browser last month on March 14. IE9 touts a major user interface overhaul, and bumps up privacy and security with two new features: racking Protection and ActiveX filter.

But, despite the latest version, three times removed, there are computer users who continue to hang onto their old, familiar IE6 browsers. What about those? Interestingly, Microsoft has quietly, but firmly, distributed its apologies to web developers for IE6 while working aggressively at getting people worldwide to stop using it!

At DrupalCon, an international convention held in early March in Chicago, the program carried Microsoft's ad (see image on right) which expressed regret for the old program to thousands of web developers and designers. (Drupal is a global web platform used by private and public organizations.)

And, there is a webpage by Microsoft that tracks usage of the outdated browser around the world. It's called the Internet Explorer 6 Countdown. Besides a color-coded interactive world map, there are three links to encourage users to spread the word!

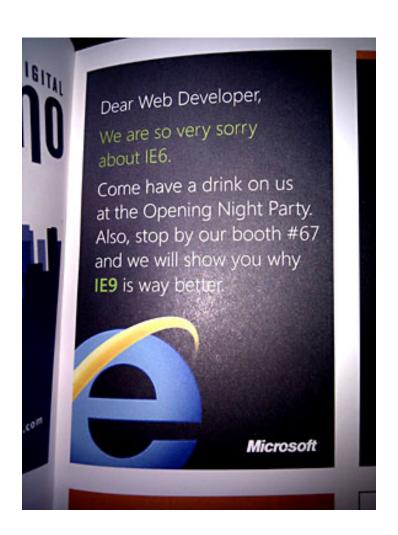

Microsoft took out this one-page ad in the DrupalCon program

You can click on Join the Cause, Educate Others, and Tell Your Friends (j.mp/fPfQYe).

Microsoft wants to be sure that everyone gets the message, so it is simply and carefully written.

#### 10 YEARS AGO A BROWSER WAS BORN.

Its name was Internet Explorer 6. Now that we're in 2011, in an era of modern

#### The Internet Explorer 6 Countdown Moving the world off Internet Explorer 6

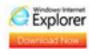

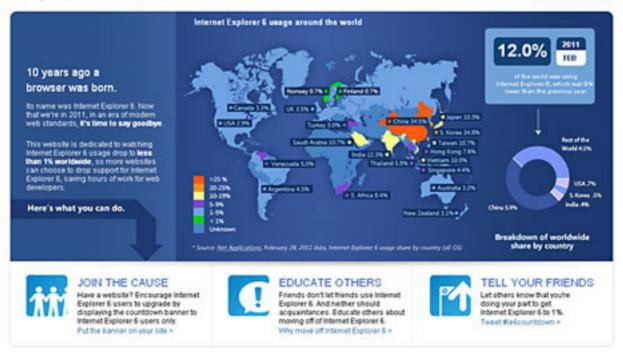

web standards, it's time to say goodbye.

This website is dedicated to watching Internet Explorer 6 usage drop to less than 1% worldwide, so more websites can choose to drop support for Internet Explorer 6, saving hours of work for web developers.

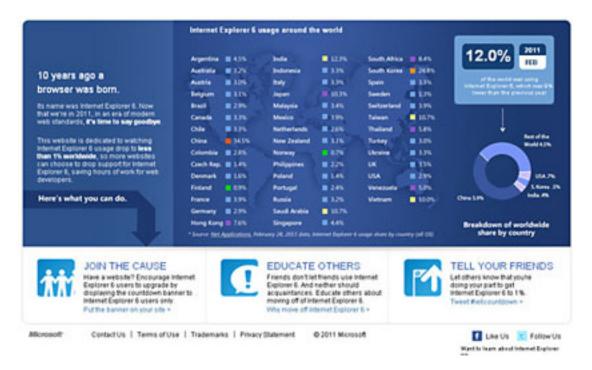

By having this webpage and finding it necesssary to prod users, one senses Microsoft's exasperation and/or impatience with people who continue to stand pat and use IE6. As one Twitter user said, "I've never seen a company work so aggressively at getting people to STOP using their product."

# search tricks and "real world" research

by Darry D Eggleston and Linda Gonse

esearch, usually performed by searching for information online, is something you may need to do if you are taking classes, working on a family history, writing for a publication, looking for a house, or just for the sake of satisfying your own curiosity.

Research in today's world is a lot different from a couple of decades ago, because the Internet brings a world of knowledge to your desktop. What you have to know is how to use search tools to harvest this powerful resource.

Here are a few steps that we suggest from hardearned experience:

1. Before you start look-

ing, know exactly what you need or what you want to find. Don't use generalizations. Be specific.

2. Your initial search should begin by typing a question into Google, Bing, Yahoo, or another search engine. We use Google.

The search results that are listed are in the order that Google determines using a secret algorithm to rank websites from highest to lowest. And, keep in mind, Google will list ALL sites according to various percentages that fit your search words. Not all the sites are reputable or suitable for your purpose. So, if you're not careful, you'll end up locating a seem-

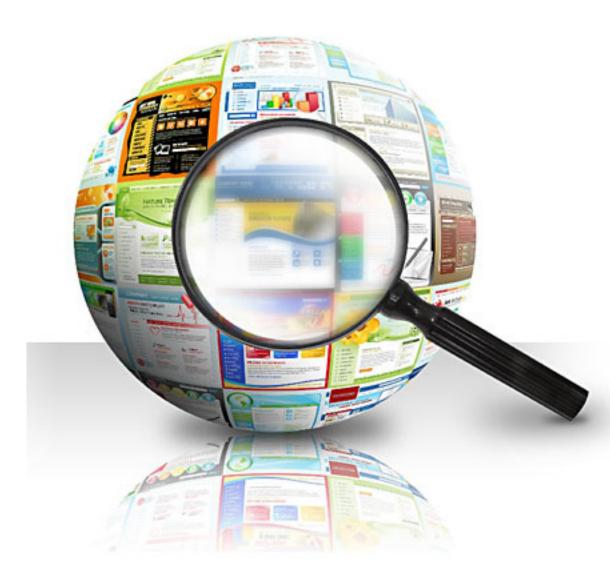

# Research is different from a couple of decades ago, because the Internet brings a world of knowledge to your desktop. You have to know how to use search tools to harvest this powerful resource.

ingly serious fact from a website for "Jack's Jokes and Joviality."

3. Be aware of reputable sites where you're likely to get facts, not opinions. Among them are Wikipedia.com, pbs.org, www.si.edu (Smithsonian), zillow.com, www. howstuffworks.com, and some news service sites.

If you suspect information to be a hoax, visit either Snopes.com or Truthorfiction.com to determine an item's truthfulness.

On the other hand, if you're relying upon a television network's associated website, you'll find their "evening news" and headlines of current stories—the site "tells what sells." So, you may not see other breaking news stories that aren't of prime interest to a majority of tv watchers and web readers.

For instance, during the week of February 27– March 5, most of the news on ABC, NBC, and CBS was on: actor Charlie Sheen; an upcoming wedding in England; and the uprisings in Libya and Egypt. You would have missed stories of NATO monitoring two Iranian warships that have entered the Mediterranean Sea; Hizballah gaining in Lebanon; and, a growing insurgency threat in Russia's Caucasus.

By questioning statements you hear in the news, you can find more facts or a new perspective when you research them.

For example, the news recently reported that "Tunisia has the high-

est percent of Facebook users in the world."

By typing that quote into Google more than 5.7 million hits appeared, including a Public Broadcasting System (PBS) article. PBS is a reliable, respected source and in clicking on the link, it was discovered that Tunisia has the highest percent of Facebook users *per population*. Aha!

The lesson: What you hear may not be totally true or the whole story. If you want to check a story's veracity or use a quote from it, do your research first. This keeps misinformation from spreading and possibly overshadowing the actual facts.

(As a side note, in conjunction with keeping misinformation to a minimum, please be a friend and reply to forwarded emails filled with false information by listing reputable sites that give the correct information.)

Another trick for learning more about a news item or to find the news article online that you read in the paper, search by the words written in the article; not the title of the article. The reason for this is an article's headlines are written by each newspaper or news source according to its style and its readers' taste.

Take for instance, an article in the local paper about protests in Belgium. The title was "Protests Erupt in Belgium" and the article came from the Richmond Times-Dispatch.

Typing "Protests Erupt in Belgium" into Google listed 144,000

hits, but none matched the article in mind.

Next, putting the newspaper's name, "Richmond Times-Dispatch," into Google resulted in 944,000 hits. But there were no links to the article there either.

The first sentence of the article began: "Tens of thousands of protesters marched through the Belgian capital Sunday in support of national unity..." Using those exact words resulted 19,500 articles. And, bingo! The second link on page one of the search results was the one being searched for.

The lesson: When you want a specific article, type the first few words or an entire sentence from an article. It may lead to quicker success in finding exactly what you want.

If you are writing an article or doing an assignment, an important point is to cite the sources for the facts you are sharing. Without a reference being cited, many seemingly competent facts can turn out to be hoaxes or outright lies.

When you include URLs of sources in your material you may find that some are extremely long. However, you can shorten (or truncate) them. There are several online services such as bit.ly and tinyurl.com that shorten long links quickly and easily. You simply copy a long URL, paste it into a box at the service, and possibly press a button. Then, the truncated link can be pasted into your written material.

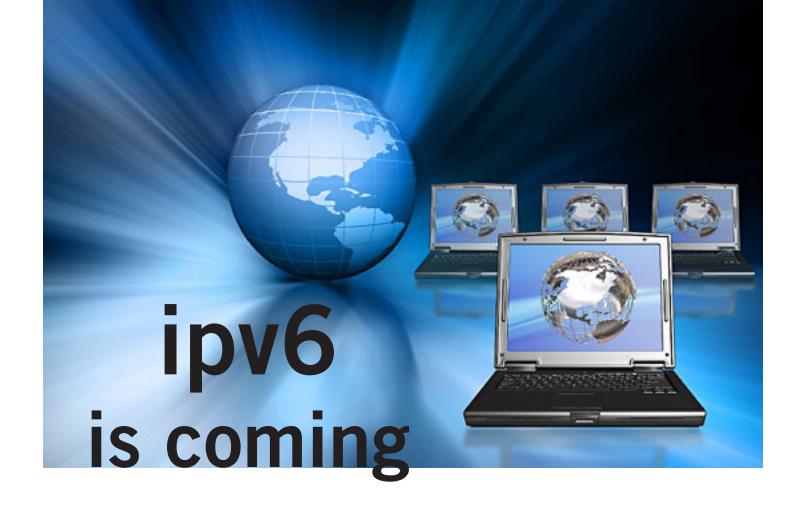

by Cal Esneault, Cajun Clickers president http://cccclinuxsig.pbwiki.com

anonical (Ubuntu Linux) and Google recently announced they would participate in a 24-hour trial of IPv6 on June 8, 2011, along with Facebook, Yahoo, and others. This means is that some of the big names in open source software will be involved with the new Internet Protocol, version 6 (IPv6) which will be needed to replace the current Internet Protocol, version 4 (IPv4).

To get to an Internet address, we usually type in a name, such as Clickers.org or Google.com. Software then goes to a distributed database from a Domain Name Server (DNS) and uses a table to translate this into a 32-bit numerical identifier. The identifiers are split into four 8-bit segments. Since 8 binary digits (bits) can span the range from o-255, we sometimes see these addresses as the decimal equivalents separated by periods. For example,

#### 192.168.1.2

is a typical address for our internal networks when

using routers. If we use the last "block" (last 8 bits), we could theoretically have 256 computers in this network. The total number of distinct addresses in IPv4 is

#### 256 x 256 x 256 x256 = 4.3 billion

When the Internet first started, no one could conceive that more than 4 billion addresses would be needed, but the need for each home network and each mobile phone to have an address is straining that concept. Recently, the last big "blocks" were issued to area centers for distribution. The problem is not as bleak as it may seem since many addresses can be issued temporarily, some early users took more than they really need and can give some back, and only one address is needed for a private network which handles many computers within its structure. Some believe that we will run out of freely available addresses by the end of 2011, and that new addresses will have to wait for an old one to be freed up.

Internet designers have been working on the new IPv6 protocol to solve issues with the old system. It will have 128-bit addresses which will provide for a possible of 340

trillion, trillion, trillion addresses (3.4 x 10^38). (Approximately 340 undecillion—LG) This at first seems silly today since each person on earth could have trillions of addresses, but it becomes more reasonable when you realize that any electronic device in your home (which will soon be a computer) and any device in a factory or automobile could have a unique address for control purposes. Also, it is hoped this will be sufficient for a very long time so that the change will be permanent in even our grandchildren's lifetimes.

The addresses for IPv6 will be split into eight 16-bit units. Since the decimal number for each unit is large  $(2^16 = 65,536)$ , the addresses will be in hexadecimal notation (a = 10, b = 11, ..., f = 15). An example address might look like

fe8o:o:o::200:f8ff:fe21:67cf where fields are separated by a colon, leading zero's can be omitted, and blank fields can be represented by multiple colon marks. There will be a protocol which allows current IPv4 addresses to be contained within the new IPv6 address. If all works as hoped, we won't care since our DNS resources will fill in numbers for us when we type in Clickers.org, etc., just like it happens today.

Modern operating systems (Windows, Mac OS, Linux, BSD) have already been configured to allow for IPv6 protocol. However, your current router and your ISP (Internet Service Provider) equipment may not be ready. In complex computer networks, all of the interactions between equipment and older software are not sufficiently known. Therefore, the

test on June 8 will be the first of probably many to debug the issues which will have to be addressed. A similar situation was envisioned when we moved into the 21st century (known as the Y2K issue, where ambiguity between dates could occur since early software only used the last two numbers for years). In that case, the situation was handled well and none of the dire predictions about airplane crashes and business shutdown came to pass. It did, however, take a lot of work and effort to prevent chaos. Will IPv6 be a big event, or just a problem for computer professionals? We don't know yet, but open source folks are in there with everyone else to help keep our systems functioning.

Internet designers have been working on the new IPv6 protocol to solve issues with the old system. It will have 128-bit addresses which will provide for a possible of 340 trillion, trillion, trillion addresses.

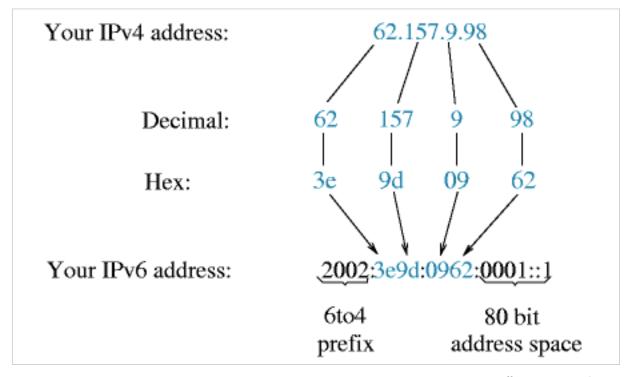

Illustration: NetBSD.org

### **Exclusive Interview!**

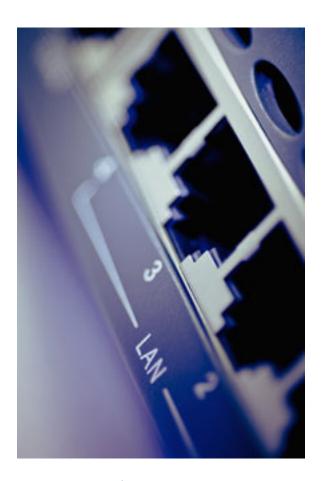

How will we consumers know if our provider has made the change to IPv6?

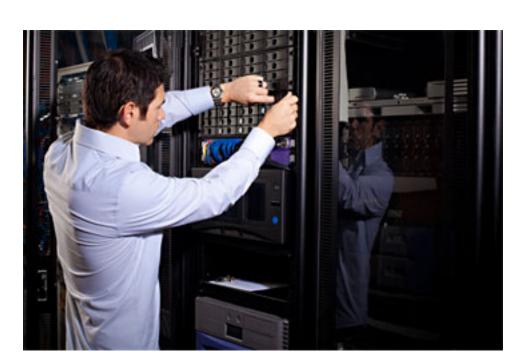

# how will the change to ipv6 affect you?

by Linda Gonse

Pv6 is entering the mainstream consciousness now that all the IPv4 Internet addresses have been handed out. A new protocol, IPv6, has to be in place running parallel to IPv4, in order for new addresses to be available.

"This is what is creating the myriad of technical issues that have to be overcome. It's easy to set up something new, it's really hard to transition to something new without any down time," said Jeri Linder McNeill, Provisioning Engineer at the Packet Clearing House, San Francisco.

She has graciously offered to answer our questions, provide more background on the protocol, and explain how the changeover will affect users. She is qualified to discuss Internet protocol through her work at the Packet Clearing House, www.pch.net. It is a non-profit research institute that supports operations and analysis in the areas of Internet traffic exchange, routing economics, and global network development.

**LG:** Windows Secrets just published an article titled *Caution: Bumps in the road to IPv6*, by Woody Leonhard, http://bit.ly/

gPXIHO. Does this sound "right" to you? Do you have anything to add to this?

JLMN: Yes it sounds right, and my addition is basically as a consumer you don't have to worry about it anymore than you worry about your IPv4 address. Your provider will resolve this, and you shouldn't even really have to worry.

As for buying IPv6 capable "routers"—you should look for consumer gear that states it's capable of supporting IPv6 more for the fact that those companies

deserve peoples purchases over the companies that are ignoring the new developments. Again, in all likelihood, this will be a transparent change to you.

As for there being "No more" IPv4 addresses—yes there are none left available to allocate to the Regional numbering entities, but those entities themselves still have numbers. To continue with the telephone number comparison, imagine that the last block of phone numbers was just allocated to MCI/Sprint by the FCC. That doesn't mean the last IPv4 address has been handed out by the consumer agencies like MCI/Spint or AT&T. They have more to hand out, for now, but they are a finite resource.

Additionally, it's important for consumers to push their providers to support IPv6. Providers have spent many years ignoring this standard (over ten based on my count), because it requires a great deal of technical and monetary investment, which affects their profit margins. That's why it's worth your efforts to support those companies that are focused on getting this working at the consumer level.

LG: I didn't know that providers could have been making changesfor years yet! — and did not.That's not good.

JLMN: It's very common. A bunch of 'the Internet' still runs on routers that were new in 1997. Seriously. In 1999 all the sys admin conferences were pushing us to learn IPv6, or get left behind. Yes, 1999.

LG: If, as you said before, "Your provider will resolve this, and you shouldn't even really have to worry," how do we consumers know if the provider has made the change to IPv6? Will we only know if we call them or buy a router that is IPv6 "capable."

JLMN: The best way is to follow the news and events about IPv6 deployment like this: http://isoc.org/wp/worldipv6day/ And here's where you can test your IPv6: http://test-ipv6.com/ Probably really good stuff to include in your newsletter.

LG: Won't providers like Time Warner and Comcast be among the first to make the changes?

JLMN: No, they are the last, because of the way the provision users. They have to oversell/oversubscribe to make a profit because of the rates they charge are so low... so converting something that they have already pushed to the limits with IPv4 is pretty damn hard.

They've been talking about some very interesting kludges at the tech conference I attend (NANOG). This one in particular: http://bit.ly/elYSzA (It's very techie, but my point is it's a huge problem to solve now, had they solved it before broadband was widely deployed, it wouldn't be an issue. Remember, everyone was on dial up until about 2003.)

#### what is ipv6?

Internet Protocol Version 6 (IPv6) is a network layer protocol that enables data communications over a packet switched network. Packet switching involves the sending and receiving of data in packets between two nodes in a network. The working standard for the IPv6 protocol was published by the Internet Engineering Task Force (IETF) in 1998. IPv6 was intended to replace the widely used Internet Protocol Version 4 (IPv4) that is considered the backbone of the modern Internet. IPv6 is often referred to as the "next generation Internet" because of it's expanded capabilities and it's growth through recent large scale deployments.

The explosive growth in mobile devices including mobile phones, notebook computers, and wireless handheld devices has created a need for additional blocks of IP addresses. IPv4 currently supports a maximum of approximately 4.3 billion unique IP addresses. IPv6 supports a theoretical maximum of 2128 addresses (340,282,36 6,920,938,463,463,374,607, 431,768,211,456 to be exact!). Recent advancements in network technology including Network Address Translation (NAT) have temporarily lessened the urgency for new IP addresses, however, recent estimates indicate that IPv4 addresses could be exhausted as soon as 2012.

More at http:// whatismyipaddress.com/ip-v6 or watch this short video http://www. youtube.com/watch?v=DxOGRDIka NE&feature=autofb

# supertooth buddy can it be too good?

by Terry Currier, WINNERS president

SuperTooth Buddy is a hands free Bluetooth speakerphone (bar) for your car. On the back is a strong round magnet, and it comes with a metal clip you put over your sunvisor. You simply attach the unit to the metal clip. Pairing it to my phone was very easy. It can be paired with two mobile phones simultaneously, if both wish to use it at the same time it will default to the last one paired. In fact it will remember and pair up to eight phones.

While driving you are facing the microphone so it picks up your speaking very well. In testing it, my wife said I sounded very clear. The microphone is designed to absorb noise and vibrations to enhance outgoing voice quality. It has full duplex audio with echo canceling and a double noise canceller.

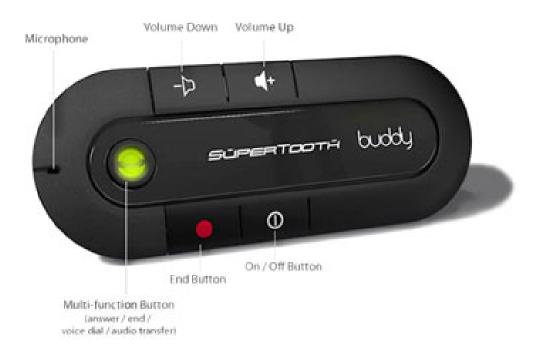

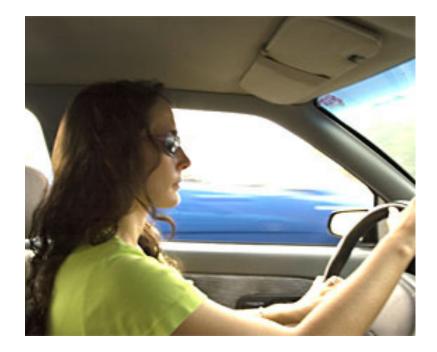

Use Dial2Do to create reminders, send texts, listen to and send email, and access third party services—all while keeping your hands on the wheel and your eyes on the road.

The speaker produced good sound with plenty of volume. If your phone supports it you can also use call waiting, and voice dialing.

I tested it with a Samsung phone. It uses Bluetooth version 2.1, the company says it is compatible with all Bluetooth phones, including iPhone, Blackberry and smartphones (Android O.S., Windows Mobile).

You may be tempted to turn it off when not in use, but the SuperTooth Buddy has a standby charge of 40 days (1,000 hours). Talk time is up to 20 hours. It was easy to just leave it on all the time and have it automatically reconnect with my cell phone when I got into the car. Note: it did take a couple of minutes for the reconnect, it was not instant. When the charge is low it gives a steady red light behind the multi-function button. With the adapter they supply you plug it into the cigarette lighter socket and it will charge in three

hours. If you want to, it can also be charged from a PC via USB Cable.

I really did like the SuperTooth Buddy for its clarity, so why did I ask can it be too good? Well the strength of the connection is actually too strong. It says it will connect up to 30 feet away from the unit, and it's true. I can have the car parked on my driveway walk in, and in the back of the house hear the phone and read the message on the phone saying Bluetooth was disconnected. That would not be so bad, but I can actually walk to the front of the house and have my cell phone reconnect to the unit on the driveway. And of course the microphone and sound functions are transferred to the SuperTooth Buddy - in the car. I have parked the car and in a straight line get about 50 feet away before it finally disconnects. Price: \$59.99 at http://www.hypercel.com/Z004088E or the company website: www. supertooth.net.

#### dial2do

While not exclusive to SuperTooth Buddy, a new service was listed on their website, since I started the review. Dial2Do allows the subscriber to create reminders, send texts, listen to and send email, and access your favorite third party services—all while keeping your hands on the wheel and your eyes on the road. They say it will work with any phone, but there are extra features on smartphones.

When you subscribe to the service you are given a number to call. When you call a voice will ask you what you want to do. Some of the things you can do is check your calendar, Toodledo task list, post to your blog on Wordpress, weather, news and...yes you can even Twitter. You can try a free 30-day trial of their basic service - create and listen to reminders, voice to text transcription, and use smartphone applications. The Basic will cost you \$2.49 a month or \$24.99 a year. With the Pro version you can do all the other neat things at a cost of \$5.99 a month or \$59.99 a year. Order at www.dial2do. com or through www.supertooth.net

#### march keyword explained

## **stuxnet** (is it electronic warfare?)

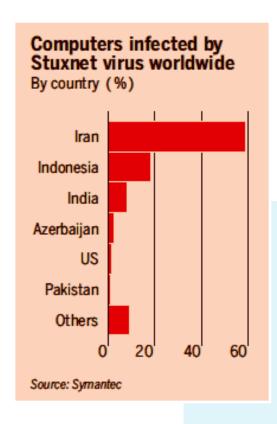

Computers in the Bushehr nuclear power plant (below) in southern Iran were infected by the Stuxnet virus. One Iranian official said Stuxnet was "part of the electronic

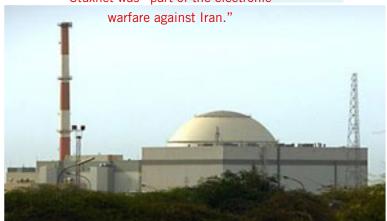

tuxnet is a Windows computer worm discovered in July 2010 that targets industrial software and equipment. While it is not the first time that hackers have targeted industrial systems, it is the first discovered malware that spies on and subverts industrial systems, and the first to include a programmable logic controller (PLC) rootkit.

The worm initially spreads indiscriminately, but includes a highly specialized malware payload that is designed to target only Siemens Supervisory Control And Data Acquisition (SCADA) systems that are configured to control and monitor specific industrial processes. Stuxnet infects PLCs by subverting the Step-7 software application (that runs on Windows and) that is used to reprogram these devices.

Different variants of Stuxnet targeted five Iranian organisations, with the probable target widely suspected to be uranium enrichment infrastructure in Iran; Symantec noted in August 2010 that 60% (or approximately 63,000) of the infected computers worldwide were in Iran. Siemens stated on November 29 that the worm has not caused any damage to its customers, but the Iran nuclear program, which uses embargoed Siemens equipment procured clandestinely, has been damaged by Stuxnet. Kaspersky Labs concluded that the sophisticated attack could only have been conducted "with nation-state support" and it has been speculated that Israel may have been involved.

Unlike most malware, "The attackers took great care to make sure that only their designated targets were hit...It was a marksman's job." The attack requires in-depth knowledge of industrial processes and an interest in attacking industrial infrastructure. The worm contains, among other things, code for a man-in-the-middle attack that fakes industrial

process control sensor signals so an infected system does not shut down due to abnormal behavior. These capabilities would have required a team of people to program, as well as check that the malware would not crash the PLCs. Eric Byres, who has years of experience maintaining and troubleshooting Siemens systems, told Wired magazine that writing the code would have taken many man-months, if not years. (Source: Wikipedia, the free encyclopedia)

News articles that go into greater detail: Israeli Test on Worm Called Crucial in Iran Nuclear Delay, http://nyti.ms/gRBxX2 and Stuxnet 'Industrial Virus' Hits Iran Hard, http://bit.ly/fr2QLI

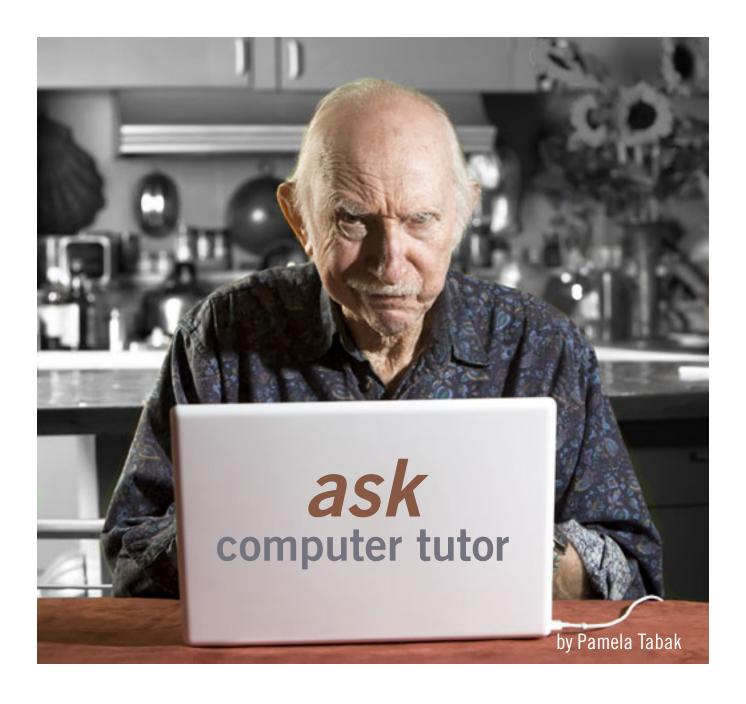

**UESTION:** When I surf the web on Internet Explorer I have no color on the pages except for the pictures. I am using Windows XP and wonder if there is a way that the background color on the Internet can be displayed.

**ANSWER:** You are certainly missing a more pleasing view of the Internet and websites by not being able to view them in color.

Follow the steps below to turn the background color on:

- 1. Click on Start
- 2. Click on Control Panel
- 3. Click on Accessibility Options
- 4. Select the Display Tab
- 5. Uncheck the Use High Contrast checkbox

All the background colors will have returned immediately. If they have not, reboot (restart) your computer and try the procedure again.

QUESTION: I am using Windows Vista and would like to know if the PrintScreen function works with this operating system. I cannot seem to make it work like I did with Windows XP.

ANSWER: The PrintScreen function does work with Windows Vista just like it did with Windows XP but Vista has an even better feature called the Snipping Tool that gives you many more options for capturing pictures or to send me error messages that pop up on your screen.

To access this tool:

Click on the Start Menu and type "snipping" into the search box or open your program list, click on Accessories and then on Snipping Tool.

When you are ready to capture an image, LEFT click on the Snipping Tool icon; this will create a transparent film over your screen.

Move your mouse to make your

"snip" then hold down the LEFT mouse and draw around the selected area. (You can move the snipping option box out of the way and also select several methods of "snipping" from the "Option Box." You have the option to draw a Free-form Snip, a Rectangular snip, a Window Snip or a Full Screen Snip by clicking on the down arrow next to the "NEW" icon.)

When you have drawn around the selected object and released the mouse you will be able to save your "snip" to the location of your choice.

QUESTION: I have a letter that I wrote in WordPad that I want to email, I have Windows 7.

I tried to click on the letter and drop it into the email but it does not work is there an easier way to complete this?

ANSWER: In order to add this document to your email you need to save the WordPad letter to your hard drive and then attach it to your email. The way to attach it varies depending on the type of email program you are using. Usually you need to click on Attach then browse your hard drive for the document and when you find it you will have the option to Insert. It will then be attached to your email and you can send your email to your recipient.

**QUESTION:** After I installed Windows Update my computer is malfunctioning. Is there a way to remove the updates?

ANSWER: You can remove them by uninstalling them from the Windows Update list but the best way would be to perform a System Restore which will remove them entirely from your computer. For future updates or any downloads, that you are intending to make on your computer, I would suggest that you make a Restore Point prior to the download. This will ensure that you go back to the exact time and date that you installed the software and it will be erased from your computer in its entirety.

Pamela Tabak receives numerous computer-related questions and selects those of common interest to most computer users for publication in this newsletter. Email computer-based questions to pamela@ computertutorinc.net Questions are often answered within 24

## get a tutor in a book!

hours.

Computer Tips for Seniors by Pamela Tabak, Computer Tutor. Spiral bound, laminated cover. www.computertutorinc. net/order.htm

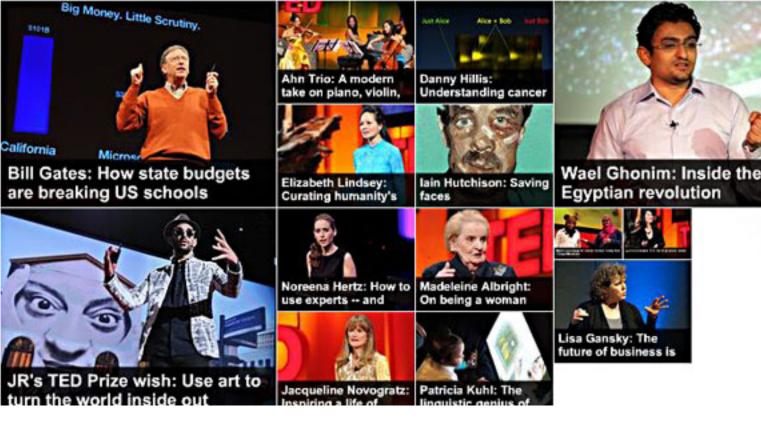

# hundreds of free online "talks" from ted

by Ira Wilsker

ometimes we all need a little intellectual stimulation. I recently learned of a non-profit international organization that has posted nearly a thousand "talks" presented by hundreds of the top thinkers in the world. The talks are not all from eggheads and nerds, but from a diverse list of people prominent in the fields of technology, entertainment, and design, hence the acronym for the organization compiling these talks, "TED".

TED was formed in 1984 as a small organization "... devoted to

Ideas Worth Spreading." In the 27 years since its founding, TED has hosted numerous conferences in California, the UK, India, and many other localities around the world where notable speakers delivered talks on a variety of contemporary subjects. It is these talks that were video recorded, and are now freely available at www.ted.com/ talks. Topics are as varied as the speakers, and cover politics, music, art, contemporary issues, history, medicine, business, and a variety of other subjects. Most of the talks available online are relatively short, 18 minutes or less, with many being

as short as three minutes, and all are generally very stimulating in terms of their content and presentation.

Among the most recent additions to the talks online are: "Bill Gates: How state budgets are breaking US schools"; "Wael Ghonim (the controversial Google executive who spearheaded the revolution in Egypt): Inside the Egyptian revolution"; "Danny Hillis: Understanding cancer through proteomics"; "Elizabeth Lindsey (National Geographic): Curating humanity's heritage"; "Madeleine Albright (former Secretary of State): On being a woman and a diplomat"; "Cynthia Breazeal: The

# Most of the talks are short, 18 minutes or less, with many as short as three minutes, and all are very stimulating in terms of their content and presentation.

rise of personal robots"; "Thomas Goetz: It's time to redesign medical data'; "Martin Jacques: Understanding the rise of China"; "Deborah Rhodes (Mayo Clinic): A tool that finds 3x more breast tumors, and why it's not available to you"; and many others that most people may find very interesting.

The TED Talks page can be interactively sorted by topic, or by an unusual rating system based on the reviews of the talk, including, "jaw-dropping, persuasive, courageous, ingenious, fascinating, inspiring, beautiful, funny, or informative." Being somewhat of a fan of good comedy, I clicked on the "funny" category, and was presented with a listing of 81 talks where comedy and humor were used either as the primary subject, or as a way to get an intellectual point across to the audience.

In the entertainment category are 181 talks that cover music, comedy, theatre, television, and media related technology. In my first few minutes of browsing the entertainment category, I found three talks which were especially gratifying. The first was titled, "Ahn Trio: A modern take on piano, violin, cello" where cellist Maria, pianist Lucia, violinist Angella interpreted classical chamber music in a contemporary way

such that it was very entertaining and enlightening. Second was "Heather Knight: Silicon-based comedy" where she used a robot aptly named "Data" as a comedian; Data was no ordinary robot spitting out classical one-liners, but an intelligent robot using a complex program to autonomously respond to the audience. In the talk, "Hillel Cooperman: Legos for grownups", the classical building blocks are utilized to create spectacular projects designed with computers, CAD, and other forms of technology.

Being a grandparent, I was es-

pecially intrigued with the talk by Patricia Kuhl, where she spoke on "The linguistic genius of babies". In her talk she presents her findings about how babies learn language by "...listening to the humans around them and "taking statistics" on the sounds they need to know." Using lab experiments and brain scans, Patricia Kuhl shows "how 6-month-old babies use sophisticated reasoning to understand their world." In her talk she demonstrates how babies and small children can easily learn

Turn to next page

# TALKS | TEDX Patricia Kuhl: The linguistic genius of babies

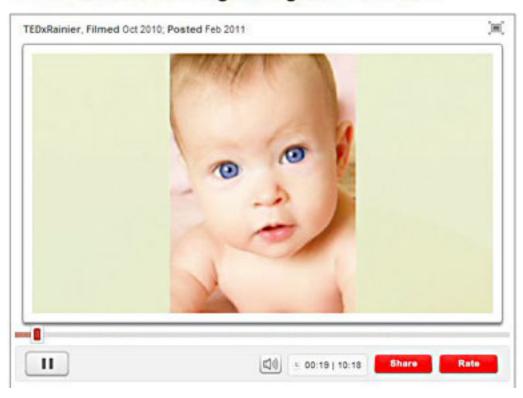

#### Ahn Trio: A modern take on piano, violin, cello

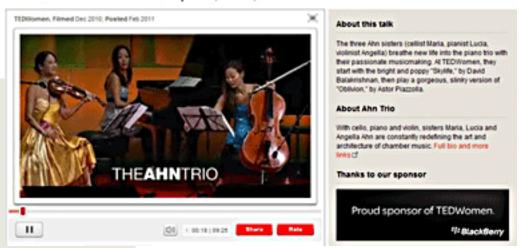

websites
http://www.ted.
com
http://www.ted.
com/talks
http://www.ted.

com/pages/about

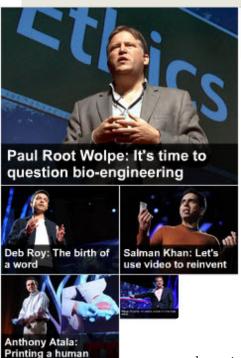

a language through immersion, and why older kids and adults often find it difficult to learn a new language.

In "James Watson on how he discovered DNA", the Nobel Prize winner tells the funny story about how he and his partner, Francis Crick discovered the structure of DNA. This fascinating short talk was inspirational and demonstrated that some of the brightest nerds

in the world are also quite human, and have distinctly human traits just like the rest of us.

TED is a non-profit headquartered in New York City, and has a who's who list of corporate sponsors including AOL, AT&T, Autodesk, Black-Berry, Cisco, Coca-Cola, GE, Goldman Sachs, IBM, Johnson & Johnson, and others. According to its website, www.ted.com/ pages/about, the mission of TED is simple and brief, and that is "Spreading ideas." The TED website says, "We believe passionately in the power of ideas to change attitudes, lives and ultimately, the world. So we're building here a clearinghouse that offers free knowledge and inspiration from the world's most inspired thinkers, and also a community of curious souls to engage with ideas and each other." TED accomplishes these

goals by sponsoring local, national, and international meetings where the sole function is spreading ideas through a series of short talks presented by individuals with a proven track record from the fields of technology, entertainment and design.

For anyone who may need inspiration, intellectual stimulation, or who may need to be entertained by a series of short talks by knowledgeable people, the website at TED.com would be a good place to visit.

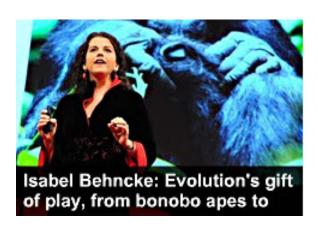

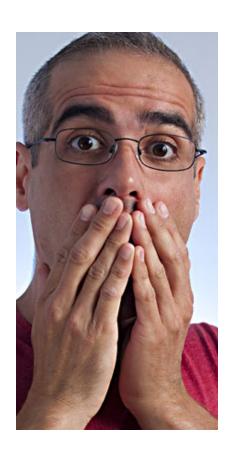

Uh-oh. You just sent a message to a friend using your new speech to text app. But, your friend got the message—in a slightly altered form!

## trying out my new app!

#### 1. spoken message

From: Willem ("Pim") Borman Hi Linda,

I am trying an experiment. I have Dragon Dictation on my iPOD but never used it because it seemed to have a hard time understanding me and replaced every misunderstood word with "poop."

There have been several upgrades, and this evening I gave it another try. It seems to work much better now, even with my pronounced Dutch accent. Not a poop to be heard!

I read that you can also insert punctuation with logical commands, such as "period" or "comma."

I am going to read this message into the program and append the result below.

Off we go!

Pim

#### 2. text email

From: Willem ("Pim") Borman Hi Linda,

I am trying an experiment. I have Dragon dictation on my iPod but never used it because it seem to have a hard time understanding me and replace every misunderstood work with "hope."

There have been several upgrades, and this evening I gave it another try. It seems to work much better now, even with my pronounced Dutch accent. P hope to be hard!

I think that you can also insert punctuation this logical comments, such as "period" are open. ."

I am going to read this message into the program and attend to resolve below.

Off we go!

Pin

p.s. Not bad for a freebee program!

## two "must have" iphone apps for 99¢

by Lorene Romero, NCMUG president

QuickCal Mobile, developed by Smelly Puppy http://smellypuppy.com/quickcal-mobile-for-iphone/

This app helps you create calendar events quickly and syncs easily with all phone apps (Google, Cal etc). It is much easier to use than the traditional calendar program that comes in iOS. You can type in "lunch next Monday at noon" and it will populate the fields immediately. Smelly Puppy (you have to love the name) also makes a free widget for the desktop that works seamlessly with this iPhone app. I love when things simplify my life.

Weather HD, developed by vimov, LLC http://www.vimov.com/weatherhd

Talk about iCandy (haha get the play on words?)—this program shows beautiful graphics for the weather. This app comes recommended by The New York Times, Macworld and Gizmodo. Interested in what the weather is like in Prague, Barcelona or even little ole Windsor, California? They've got you covered. This app can give you the weather for the US and 51 other countries. My favorite graphics are for fog and rain. Check it out!

sample chapter.

acebook Me! A Guide to Socializing, Sharing, and Promoting on Facebook, 2nd Edition is a new book by Dave Awl, and it is published by Peachpit Press.

You're invited to read an online chapter, Privacy and Security Guide, free at http://www.peachpit.com/articles/article.aspx?p=1681080 You don't have to register or sign in to read the

Facebook has changed dramatically since the book was first published, and this newly revised and expanded edition will bring readers up to speed on all the new features and interface elements that have been added and revamped in the time since. It addresses the ongoing controversies about Facebook's privacy policies, with detailed coverage of Facebook's privacy settings and advice for keeping your Facebook experience as secure as possible; as well as expanded info on Facebook's sharing tools and how to control who sees what.

Peachpit gives user group members a 35% discount off the list price of any book. At checkout, right before entering credit card information, you must enter the user group coupon code UE-23AA-PEUF (case-sensitive). This coupon code is an exclusive offer that may not be used in conjunction with any other coupon codes.

# read sample chapter for free-get discount to buy!

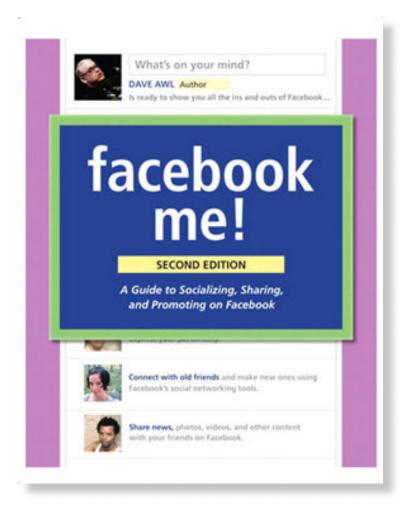

#### amazon user review

This is far more than a basic introduction to Facebook: it is truly a user's manual and a reference. (By the way, the book is so new that it covers the recently revamped Facebook interface. Nice.) I should add that the book is very well illustrated.

I can't overstress how thoroughly Awl has covered the use of Facebook. It is a very impressive effort — and extremely useful if you want to get the most out of Facebook. I learned a lot from this book that isn't apparent from the Facebook interface. — *Jerry Saperstein*, *Evanston*, *Illinois* 

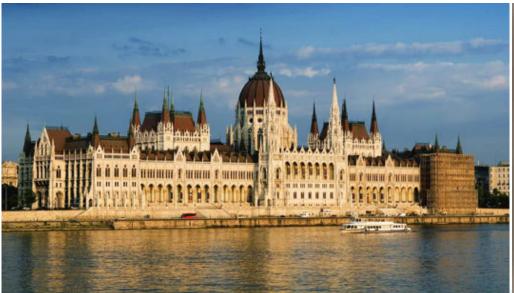

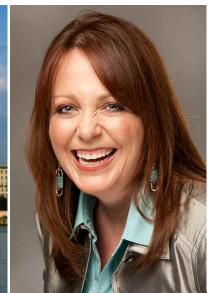

# The Danube Digital Photography Cruise with Lesa Snider

## 7-night holiday market cruise Budapest to Nuremberg (add-on Prague)

Enjoy Europe's legendary holiday markets from the comfort of your floating hotel!

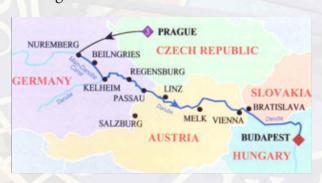

Join Lesa Snider, best-selling author and internationally reknowned speaker on photo editing and photography for onboard seminars and guided onshore photo walks.

Explore local delights along the Danube in Germany, Austria, and Hungary — all while learning how to take better photos and earn an income from them!

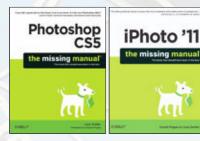

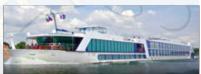

# One Sailing: December 3, 2011

#### **Onboard Seminars:**

- Taking Better Pictures with Any Camera
- Photo Editing Boot Camp with Photoshop Elements and iPhoto
- Projects & Sharing Your Photos Online

Two Guided Photo Walks!

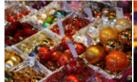

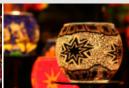

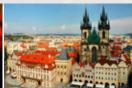

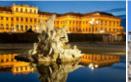

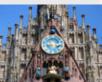

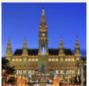

www.PhotoCruiseWithLesa.com

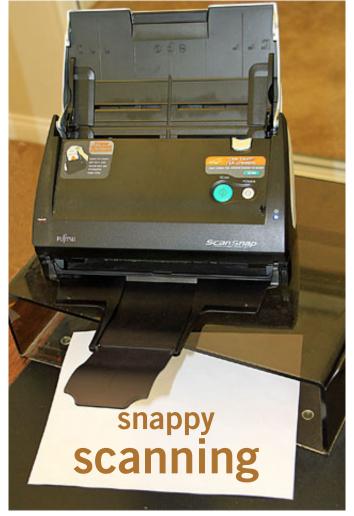

photo by Frank Bollinger

#### by Frank Bollinger

Ye fallen in love with my scanner. It gives me high quality results much faster and more easily than any other scanner I've used.

I'll bet you can't guess who makes this incredible device. It's not HP, nor Epson. I'm describing the Fujitsu ScanSnap S500. It's a sheet fed scanner about the size of a large office speakerphone (Approximately 11" wide x 6" high x 6" deep when closed. When in use, front and rear flaps open up to provide input and output trays).

If it fits your needs, this machine epitomizes the old saying "big things come in small packages." Marketed

for business rather than consumer use, you've probably never seen one in a store.

#### The primary features are:

- 18 2-sided sheets/minute in color
- Automatic size detection
- Automatic image straightening
- Automatic blank page detection
- Creates searchable PDFs
- Scan to Microsoft Office applications
- Organize business card information

Why am I so thrilled with the ScanSnap? It has made feasible a project I've dreamed about, and even attempted a few times, for over 10 years. I'm converting old paper records into electronic data. My original goal was to archive college notes and reports. That project, now completed, actually covered college, graduate school, and a number of other documents going back to elementary school.

I was able to discard about 10 boxes containing thousands of pages of paper documents. They are now Adobe PDF files on a DVD. This effort was so successful that I've also scanned automobile and sports records. For example, the scorebook from the first home game won by

the "Los Angeles" Angels baseball club, in 1961. The original project turned out to be more than 6,000 pages. Overall, I've now scanned over 22,000 pages.

The big reason this is possible is the speed and accuracy of the ScanSnap. My actual experience is about half the rated speed, but that still is 15-20 pages/minute, in color. My other scanners, even with document feeders, rarely top 4-5 pages/minute, in black & white. With other scanners, two-sided documents require a second pass then have to be merged. If some pages are one sided, the blank pages have to be removed manually. The ScanSnap takes care of this automatically, with one pass. My effective speed with flatbed scanners has been around two pages/minute.

I don't just use it for large jobs. When I have a hard copy document I want to share with someone, I use the ScanSnap to make a PDF copy.

The one downside involves bound documents. To use this scanner, you must remove the binding and cut the pages apart if they're more than  $8\frac{1}{2}$ " wide. For archiving paper records I don't intend to keep, this is okay. Bound documents you want to keep still have to be done on a flatbed scanner.

The list price was \$495. I purchased it online from newegg.com for \$399 a few years ago. The current model is the S1500, also listed at \$495. I've seen this model marketed online in the low to mid \$400s.

# email addresses

Bollinger, Frank frbollinger@earthlink.net Boutwell, Lloyd Boutwell65@yahoo.com Covington III, Gary garyiii@hotmail.com Gonse, Linda editor@orcopug.org Jackson, Walter wvjaxn@charter.net Kaump, LeRoy leroy\_kaump@hotmail.com Klees, Larry lklees@dslextreme.com Leese, Stan stanleese@dslextreme.com Loehr, Lothar lothar@orcopug.org Lyons, Mike mike@orcopug.org Moore, Charlie charlie@orcopug.org Musser, Dave dmusser@worldnet.att.net Westberg, Carl carl@orcopug.org Wirtz, Ted

twirtz@pacbell.net

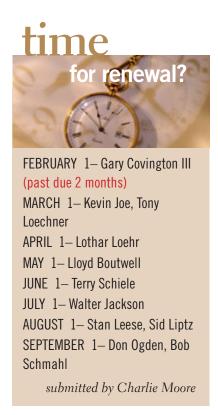

Bring your *used* inkjet printer cartridges: Hewlett Packard, Canon (BC-02, BC-05, BC-20 or BX-3), Lexmark, Dell, Compaq, Kodak, Samsung, Sharp; or any laser printer cartridge, to our next meeting for our ongoing fundraising project.

# march raffle winners

| Vipre Antivirus            | Value \$39 |
|----------------------------|------------|
| Stan Leese                 | Winner     |
| Vipre Antivirus            | Value \$39 |
| Lothar Loehr               | Winner     |
| Mixcraft4 Recording Studio | Value \$40 |
| Bob Schmahl                | Winner     |
| Visual Studio Book         | Value \$40 |
| Carl Westberg              | Winner     |
| Mixcraft4 Recording Studio | Value \$40 |
| Mike Lyons                 | Winner     |
| SmartComputing T-shirt     | Value \$5  |
| Ted Wirtz                  | Winner     |
| Mixcraft4 Recording Studio | Value \$40 |
| Larry Klees                | Winner     |
| Mixcraft4 Recording Studio | Value \$40 |
| LeRoy Kaump                | Winner     |
| Poser8 3D figures          | Value \$30 |
| Dave Musser                | Winner     |
| AquaZone screensaver       | Value \$19 |
| Charlie Moore              | Winner     |
|                            |            |

submitted by Charlie Moore

visit our website www.orcopug.org

# Give Your Computer A Gift! JOIN ORCOPUG! For About \$2 A Month You Can Belong to Our User Group!

| New Member                                                                                                    | membership app                                      | olication Renewal*                 |  |  |  |  |
|----------------------------------------------------------------------------------------------------|-----------------------------------------------------|------------------------------------|--|--|--|--|
| Expired r                                                                                                    | nembers are not eligible to win raffle prizes or to | access the Members' Only web page. |  |  |  |  |
| Last Name                                                                                                    | First Name                                          | Nickname                           |  |  |  |  |
| Mailing Address                                                                                                    | City                                                | State Zip                          |  |  |  |  |
| Home Phone ( )                                                                                                    | Work Phone ( )                                      | E-mail Address                     |  |  |  |  |
| Areas of Interest/Comments  Make checks payable to: ORCOPUG — Dues are \$25 per year  ORCOPUG, P.O. BOX 716, Brea, California 92822–0716 |                                                     |                                    |  |  |  |  |
| Meetings are the second Tuesday of every month. See www.orcopug.org for more information.                                                |                                                     |                                    |  |  |  |  |

# house republicans pass bill to repeal net neutrality rules

House Republicans passed a bill Friday, April 8 to repeal federal rules barring Internet service providers from blocking or interfering with traffic on their networks.

Republicans, said the Federal Communications Commission lacked the authority to promulgate the rules. They disputed the need to intervene in an already open Internet and warned that the rules would stifle investment in broadband systems. "The Internet is open and innovative thanks to the government's hands-off approach." said Rep. Greg Walden, R-Ore., sponsor of the legislation.

Rep. Henry Waxman of California, top Democrat on the Energy and Commerce Committee, said nullifying the FCC rules would "give big phone and cable companies control over what websites Americans can visit, what applications they can run and what devices they can use." http://huff.to/ggCrEE (Submitted by Darry D Eggleston)

#### get your favorite magazines with discounts!

Prices are for new subscriptions and renewals. All orders must be accompanied by check, cash or money order, payable to Herb Goodman. Mail to: Herb Goodman, 8295 Sunlake Drive, Boca Raton, FL 33496. Call or write: 561-488-4465, herbgoodman@bellsouth.net

Allow 10–12 weeks for magazines to start. Send an address label from your present subscription when renewing. Over 300 titles. Email me for a price.

|                                       | 1 <sub>Y</sub> | EZ      | R \$3   |
|---------------------------------------|----------------|---------|---------|
| Computer Shopper                      | \$16.95        | \$32.95 | \$47.95 |
| Mac Life                              | \$10.97        | _       | _       |
| Maximum pc                            | \$ 9.95        | \$18.95 | \$27.95 |
| Microsoft System Journal              | \$21.95        | \$39.95 | _       |
| pc Magazine (digital, 12 issues/year) | \$14.95        | \$24.95 | \$35.95 |
| pc World                              | \$16.95        | _       | _       |
| Readers' Digest                       | \$16.95        | _       | _       |
| Saturday Evening Post                 | \$11.95        | _       | _       |
| Videomaker                            | \$11.95        | \$21.95 | _       |

# SOUTHWEST COMPUTER CONFERENCE June 3–5

Town & Country Resort, San Diego

Conference agenda — Rules for digital photo contest — Registration — More Register now for Early Bird rates at WWW.theswcc.org

# secret keyword raffle!

arl Westberg named the March secret keyword and took home the four prizes that had accumulated in our prize chest! Congratulations Carl!

The prize for April is a Backseat Travel Tray. Look for the keyword somewhere in this newsletter or on our website at www.orcopug.org. If your name is called at the meeting, say the keyword and take the prize!

## thank you

#### newsletter contributors!

Bob Goodman, Cal Esneault, Charlie Moore, Charles Adams, Claudia Hoback Bristol, Darry D Eggleston, Frank Bollinger, Herb Goodman, Ira Wilsker, Jackie Hill, Jeri Linder McNeill, Judy Taylour, Larry Klees, Lesa Snider King, Linda Gonse, Lorene Romero, Mike Lyons, Mike Mitchell, Neil Longmuir, Pamela Tabak, Pim Borman, Ron Ingraham, Sharon Parq Associates, Stan Leese, Steven Breitbart, Ted Wirtz, Terry Currier, Tim O'Reilly

# May Deadline APRIL 23

### thank you vendors!

Thank you Acoustica Software, Aviar Inc, Hazmat Media, iolo Technologies LLC, Iomega an EMC Company, McGraw-Hill, OtterBox, Pearson Education, Smart Computing Magazine, Smith Micro Software, Stardock Systems Inc, Sunbelt Software, User Group Relations, and Wacom Technology Corporation for donating to our 2010 fundraising raffle!

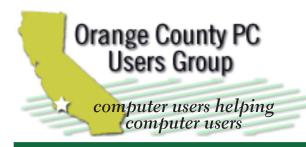

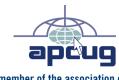

member of the association of personal computer user groups

#### **ORCOPUG**

Post Office Box 716 Brea, California 92822-0716

714-983-2391 • www.orcopug.org

President, Mike Lyons mike@orcopug.org Treas/Membership, Charlie Moore charlie@orcopug.org Editor/Webmaster, Linda Gonse editor@orcopug.org Programs, Lothar Loehr | Iothar@orcopug.org

Reviews, Terry Schiele terryschiele@worldnet.att.net

Membership, Carl Westberg carl@orcopug.org

Nibbles & Bits is electronically published and distributed by Orange County PC Users Group to its members and vendors. Opinions expressed herein are the writers and are not reflective of the Orange County PC Users Group position, nor endorsed by inclusion in this newsletter. Submit newsletter items to: editor@ orcopug.org. Reprint Policy: PAGE LAYOUTS AND IMAGES MAY NOT BE USED. User groups MAY REPRINT UNALTERED. UNCOPYRIGHTED TEXT. WITH CREDIT TO THE AUTHOR AND NIBBLES & BITS.

### our website has it all!

- Program of the month
- newsletters computer site links pdf & on-site search location map • online review form • help & tips • tech news feeds
- contact information membership application Members' Only! page

www.orcopug.org

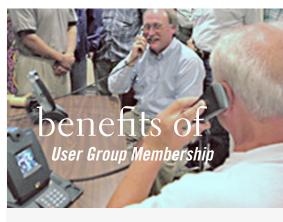

- Product & "How To" demos
- Free raffles and magazines
- Help from other members
- Newsletter and web site
- Special offers & discounts
- Monthly meetings
- Affiliation with worldwide group

ser groups represent the spirit of the Ufrontier, a community getting together to do things that no individual ought to have to do alone. The pioneers of the American west got together for barn raisings, cattle roundups, and the occasional party. The pioneers of new technology get together for installfests, new user training and support, and just plain fun. Being part of a user group is the best way to get more out of your computer, and lets you make friends while vou're at it.

> Tim O'Reilly, President O'Reilly & Associates

#### where are the meetings, when are they held?

next meeting: tuesday,april 12, 6:30 p.m. to 9 p.m. — north orange county ymca, fullerton

egular meetings are held the second Tuesday of the month at 6:30 p.m. at the North Orange/ County YMCA, 2000 Youth Way, Fullerton, CA 92835. Call 714-879-9622, for information. Meetings are free and the public is welcome!

**Planning meetings** are held the third Thursday of every month at 7 p.m. at Downey Savings & Loan, one block east of Harbor at Bastanchury in Fullerton. All members are welcome to attend planning meetings!

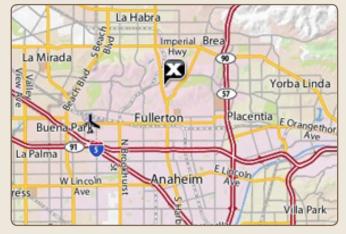

See online map at http://bit.ly/orcopug